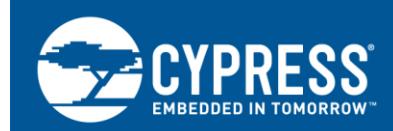

# **FM3, FM4 Trace with µVision and ULINK Pro**

**Target Product: All FM3, FM4 series with trace ports**

**AN204432**

This application notes describes how setup the trace functionality with KEIL's µVision tool chain using the ULINK Pro JTAG/TRACE adapter.

# **Contents**

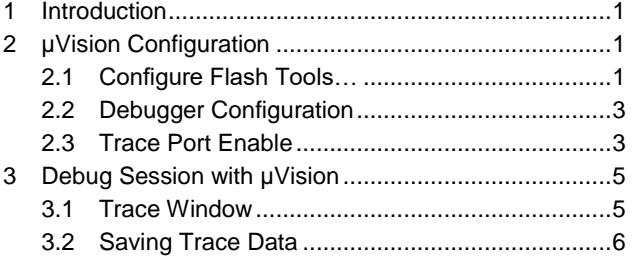

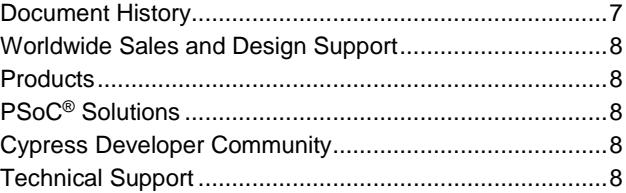

## <span id="page-0-0"></span>**1 Introduction**

This application notes describes how setup the trace functionality with KEIL's µVision tool chain using the ULINK Pro JTAG/TRACE adapter.

## <span id="page-0-1"></span>**2 µVision Configuration**

#### <span id="page-0-2"></span>**2.1 Configure Flash Tools…**

Follow the menu path **Flash Configure Flash Tools**… The Options for Target *<Name>* window opens.

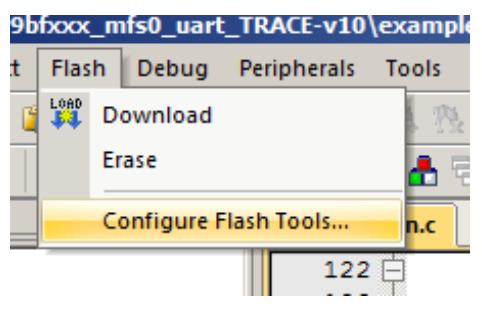

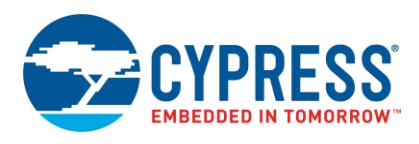

In the Options for Target *<Name>* dialog, go to the **Debug** tab. Select the **ULINK Pro Cortex Debugger** option, and then click **Settings**.

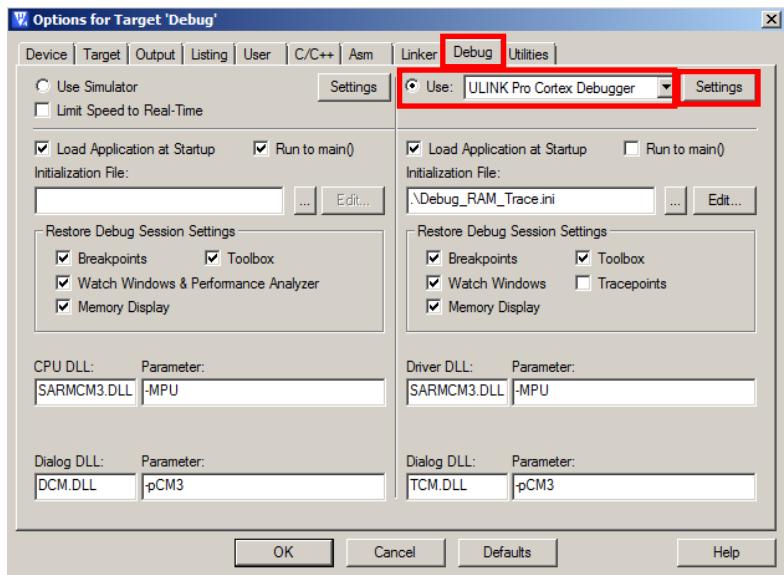

The Cortex-M Target Driver Setup window opens. Go to the **Trace** tab.

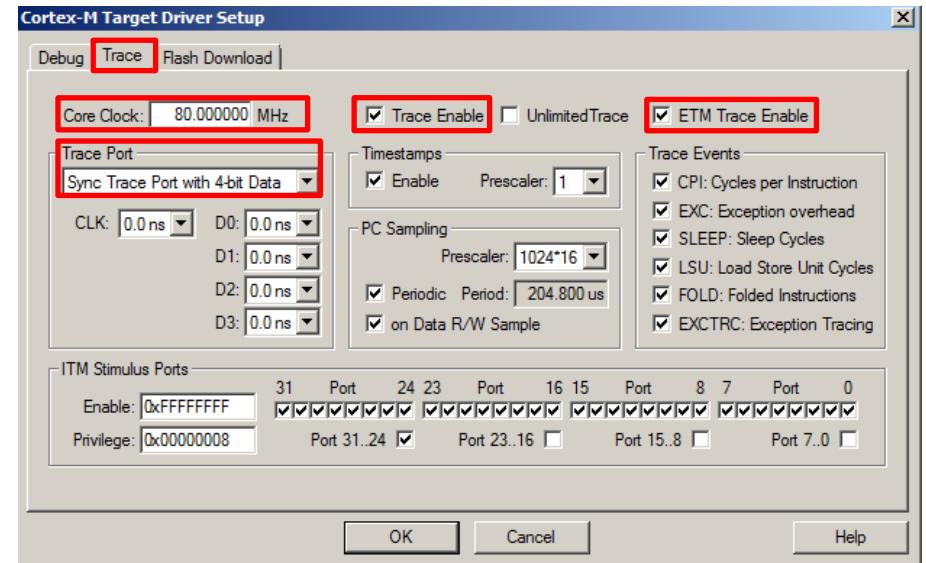

In this configuration window, adjust the following mandatory settings:

- Core Clock (for example, FM3: 80 MHz, FM4: 160 MHz)
- **Trace Port: Sync Trace Port with 4-bit Data**
- **Trace Enable**
- **ETM Trace Enable**

The remaining settings depend on your requirements.

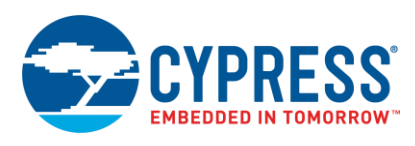

#### <span id="page-2-0"></span>**2.2 Debugger Configuration**

In the Cortex-M Target Driver Setup dialog, go to the **Debug** tab. Select the **SWJ** option, and select **SW** from the **Port**  drop-down list to adjust the ULINK Pro to serial wire debug. Confirm the settings and click **OK**.

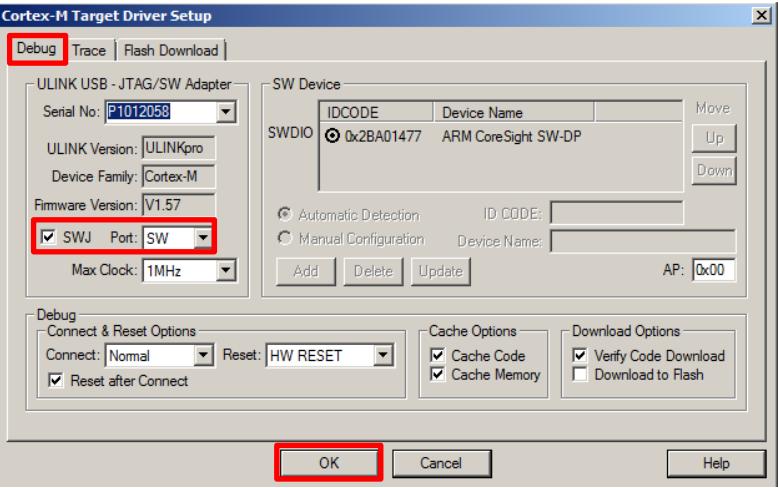

#### <span id="page-2-1"></span>**2.3 Trace Port Enable**

Adjust the debug *ini* script for trace usage.

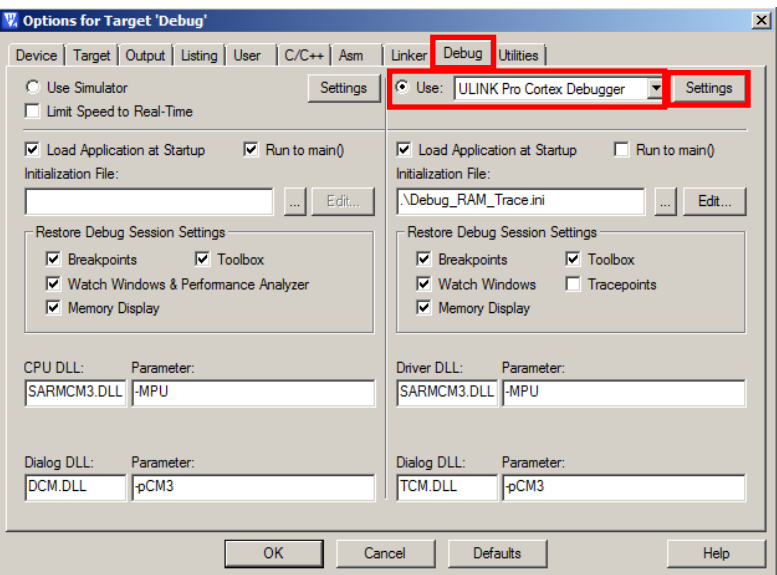

A typical debug initialization script may look like the following code. The necessary trace ports and pins enable is highlighted in dark red bold characters. These lines enable the port pins for trace. Note that at Port 0 also the JTAG pins have to be kept (write 0x000003FF).

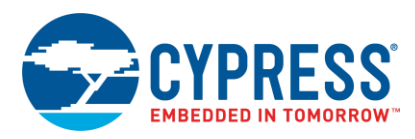

#### **Example for FM4 (MBF568R):**

```
/* Initialization Script for Debug RAM */
FUNC void Setup (void) {
SP = RDWORD(0x1FFF8000); // Setup Stack Pointer
PC = RDWORD(0x1FFF8004); // Setup Program Counter
 WDWORD(0xE000ED08, 0x1FFF8000); // Setup Vector Table Offset
Register
   _WDWORD(0x4006F500, 0xF07FFFFF); // ADE.AN19...23 = 0 
 _WDWORD(0x40063000, 0x000003FF); // PFRs for Port P00 to P09
 _WBYTE(0x40063603, 0x03); // TRC0E, TRC1E of EPFR00
}
load %L incremental
Setup(); \sqrt{2} // Setup for Running
g, main
```
#### **Example for FM3 (MBF506N):**

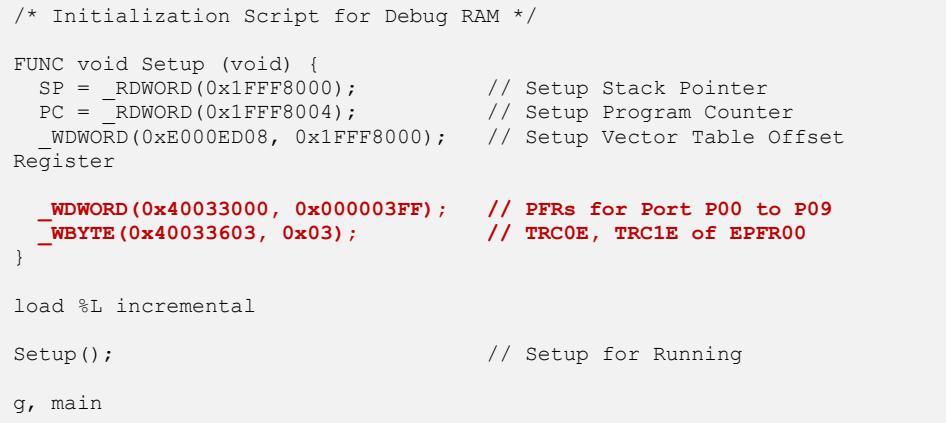

<span id="page-3-0"></span>**Note:** FM3 and FM4 have different GPIO base addresses. [Table 1](#page-3-0) lists the differences.

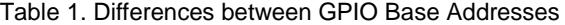

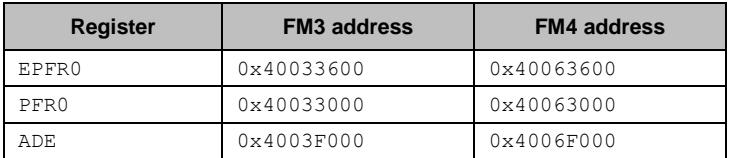

Note, that the JTAG port pins must be preserved, so that the access to EPFR00 should be done for the upper byte where the trace enable bits are located. Thus, the offset for the EPFR00 base address is 3.

**Note: If the trace pins share analog inputs, these analog inputs must be switched OFF using the GPIO's ADE register. Check the pin layout to identify the analog inputs that your device share with these trace pins.**

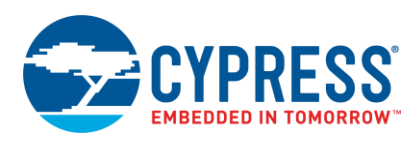

#### **2.3.1 Trace Port with 2-Bit Data**

If only TRACECLK, TRACED0, TRACED1 should be used by writing 0x01 to 0x40033603, **Sync Trace Port with 2 bit Data** must be selected in the Cortex-M Target Driver Setup dialog.

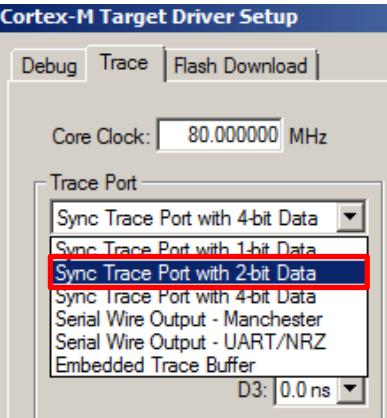

# <span id="page-4-0"></span>**3 Debug Session with µVision**

## <span id="page-4-1"></span>**3.1 Trace Window**

Now the IDE and the MCU are prepared for trace usage.

Start the debug session with the  $\mu$ Vision IDE. Follow the menu path **View**  $\rightarrow$  **Trace**  $\rightarrow$  **Trace Data.** 

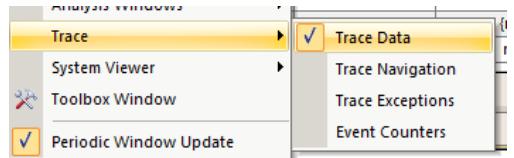

#### The Trace Data window opens.

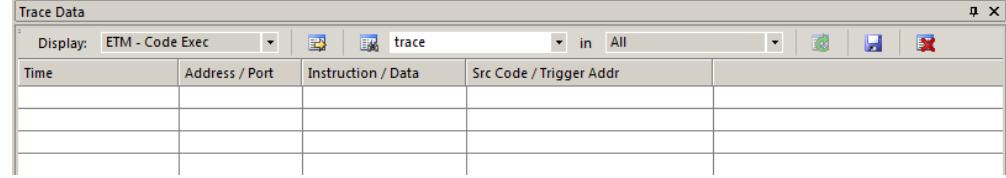

Select **ETM – Code Exec HLL** from the **Display** drop-down list. The ITM items use a reduced trace functionality via the JTAG port.

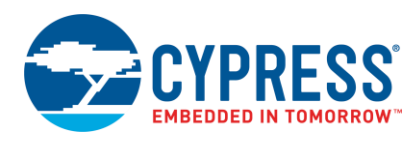

A pop up window will occur after stopping the application.

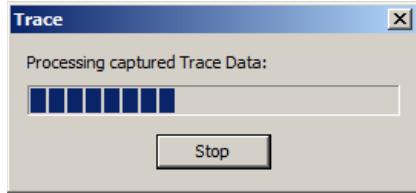

After code execution and the application is stopped, the trace window will look like the following example.

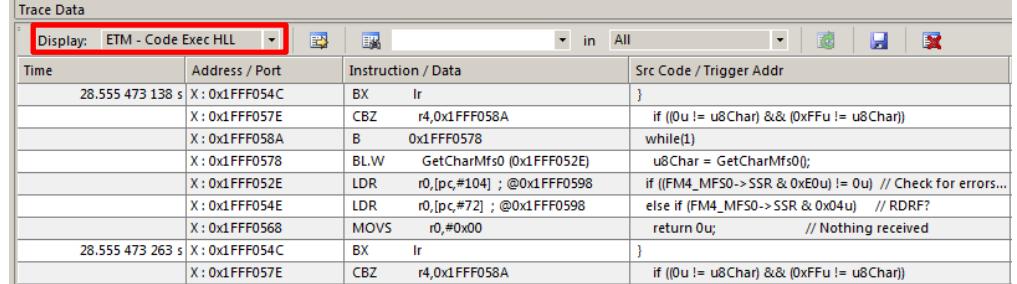

### <span id="page-5-0"></span>**3.2 Saving Trace Data**

You can explore the trace data to a CSV file using the save icon  $\mathbf{F}$ .

You can either save the full buffer for a time interval or a selection of the trace window. Note that the save process may take longer, depending of the size of the trace data.

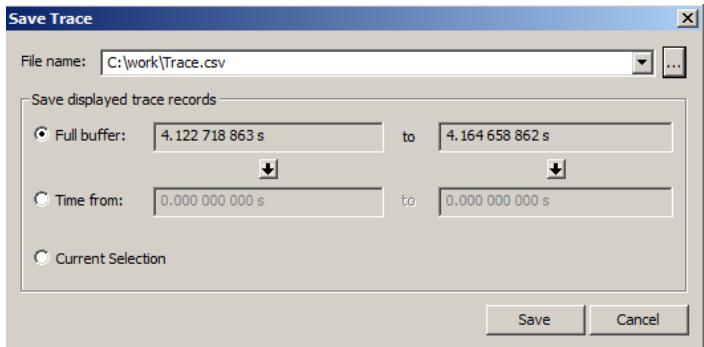

The CSV file looks like the following excerpt.

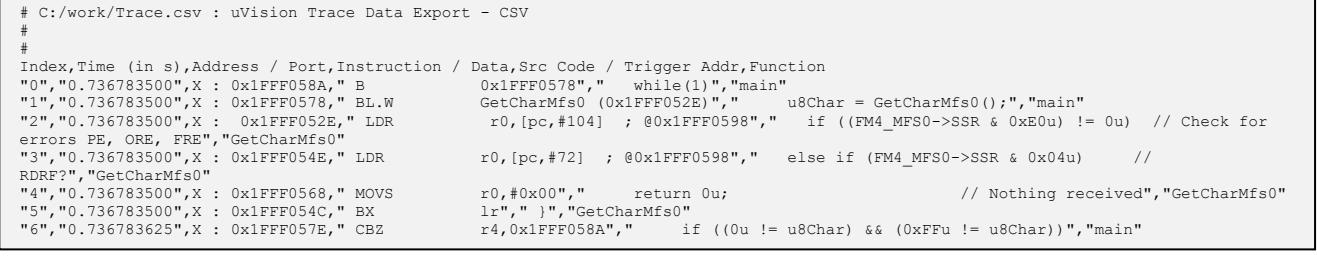

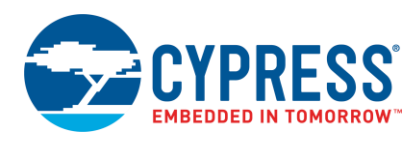

# <span id="page-6-0"></span>**Document History**

Document Title: AN204432 - FM3, FM4 Trace with µVision and ULINK Pro

Document Number: 002-04432

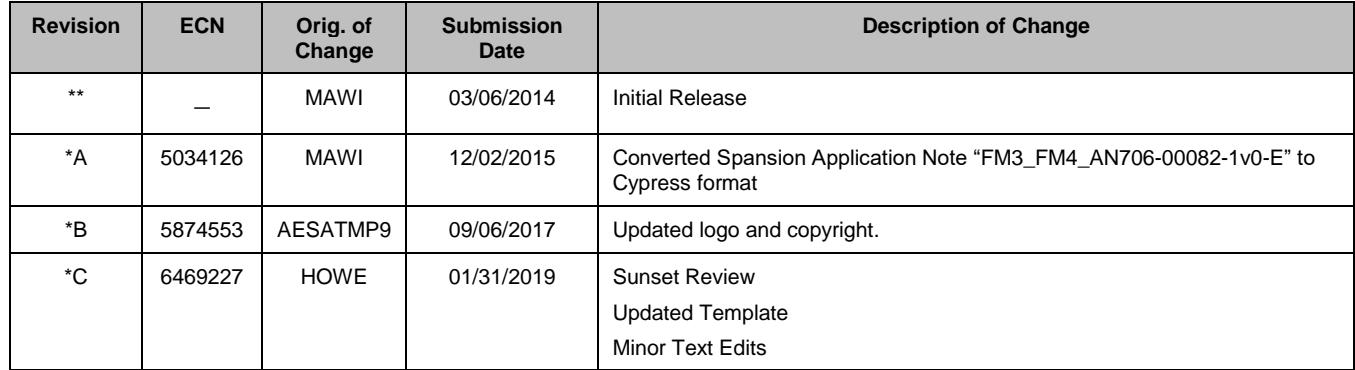

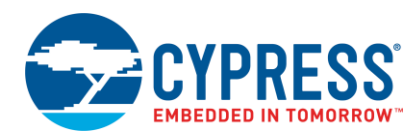

# <span id="page-7-0"></span>**Worldwide Sales and Design Support**

Cypress maintains a worldwide network of offices, solution centers, manufacturer's representatives, and distributors. To find the office closest to you, visit us at [Cypress Locations.](http://www.cypress.com/?id=1062)

# <span id="page-7-1"></span>**[Products](http://www.cypress.com/products)**

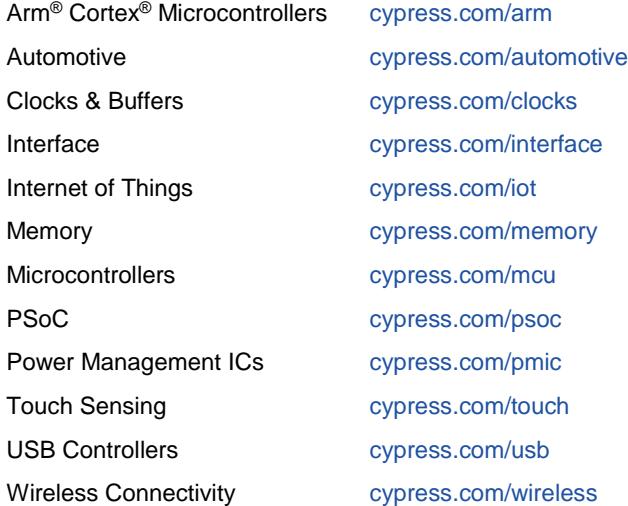

# <span id="page-7-2"></span>**PSoC® [Solutions](http://www.cypress.com/psoc)**

[PSoC](http://www.cypress.com/products/psoc-1) 1 [| PSoC](http://www.cypress.com/products/psoc-3) 3 [| PSoC](http://www.cypress.com/products/psoc-4) 4 | [PSoC](http://www.cypress.com/products/psoc-5lp) 5LP [| PSoC 6](http://www.cypress.com/psoc6) MCU

### <span id="page-7-3"></span>**[Cypress Developer Community](http://www.cypress.com/cdc)**

[Community](https://community.cypress.com/welcome) | [Projects](http://www.cypress.com/projects) | [Videos](http://www.cypress.com/video-library) | [Blogs](http://www.cypress.com/blog) | [Training](http://www.cypress.com/training) | [Components](http://www.cypress.com/cdc/community-components)

## <span id="page-7-4"></span>**[Technical Support](http://www.cypress.com/support)**

[cypress.com/support](http://www.cypress.com/support)

All other trademarks or registered trademarks referenced herein are the property of their respective owners.

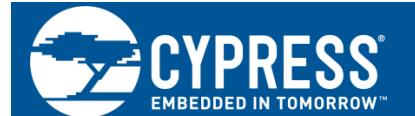

Cypress Semiconductor 198 Champion Court San Jose, CA 95134-1709

© Cypress Semiconductor Corporation, 2014-2019. This document is the property of Cypress Semiconductor Corporation and its subsidiaries, including Spansion LLC ("Cypress"). This document, including any software or firmware included or referenced in this document ("Software"), is owned by Cypress under the intellectual property laws and treaties of the United States and other countries worldwide. Cypress reserves all rights under such laws and treaties and does not, except as specifically stated in this paragraph, grant any license under its patents, copyrights, trademarks, or other intellectual property rights. If the Software is not accompanied by a license agreement and you do not otherwise have a written agreement with Cypress governing the use of the Software, then Cypress hereby grants you a personal, non-exclusive, nontransferable license (without the right to sublicense) (1) under its copyright rights in the Software (a) for Software provided in source code form, to modify and reproduce the Software solely for use with Cypress hardware products, only internally within your organization, and (b) to distribute the Software in binary code form externally to end users (either directly or indirectly through resellers and distributors), solely for use on Cypress hardware product units, and (2) under those claims of Cypress's patents that are infringed by the Software (as provided by Cypress, unmodified) to make, use, distribute, and import the Software solely for use with Cypress hardware products. Any other use, reproduction, modification, translation, or compilation of the Software is prohibited.

TO THE EXTENT PERMITTED BY APPLICABLE LAW, CYPRESS MAKES NO WARRANTY OF ANY KIND, EXPRESS OR IMPLIED, WITH REGARD TO THIS DOCUMENT OR ANY SOFTWARE OR ACCOMPANYING HARDWARE, INCLUDING, BUT NOT LIMITED TO, THE IMPLIED WARRANTIES OF MERCHANTABILITY AND FITNESS FOR A PARTICULAR PURPOSE. No computing device can be absolutely secure. Therefore, despite security measures implemented in Cypress hardware or software products, Cypress does not assume any liability arising out of any security breach, such as unauthorized access to or use of a Cypress product. In addition, the products described in these materials may contain design defects or errors known as errata which may cause the product to deviate from published specifications. To the extent permitted by applicable law, Cypress reserves the right to make changes to this document without further notice. Cypress does not assume any liability arising out of the application or use of any product or circuit described in this document. Any information provided in this document, including any sample design information or programming code, is provided only for reference purposes. It is the responsibility of the user of this document to properly design, program, and test the functionality and safety of any application made of this information and any resulting product. Cypress products are not designed, intended, or authorized for use as critical components in systems designed or intended for the operation of weapons, weapons systems, nuclear installations, life-support devices or systems, other medical devices or systems (including resuscitation equipment and surgical implants), pollution control or hazardous substances management, or other uses where the failure of the device or system could cause personal injury, death, or property damage ("Unintended Uses"). A critical component is any component of a device or system whose failure to perform can be reasonably expected to cause the failure of the device or system, or to affect its safety or effectiveness. Cypress is not liable, in whole or in part, and you shall and hereby do release Cypress from any claim, damage, or other liability arising from or related to all Unintended Uses of Cypress products. You shall indemnify and hold Cypress harmless from and against all claims, costs, damages, and other liabilities, including claims for personal injury or death, arising from or related to any Unintended Uses of Cypress products.

Cypress, the Cypress logo, Spansion, the Spansion logo, and combinations thereof, WICED, PSoC, CapSense, EZ-USB, F-RAM, and Traveo are trademarks or registered trademarks of Cypress in the United States and other countries. For a more complete list of Cypress trademarks, visit cypress.com. Other names and brands may be claimed as property of their respective owners.